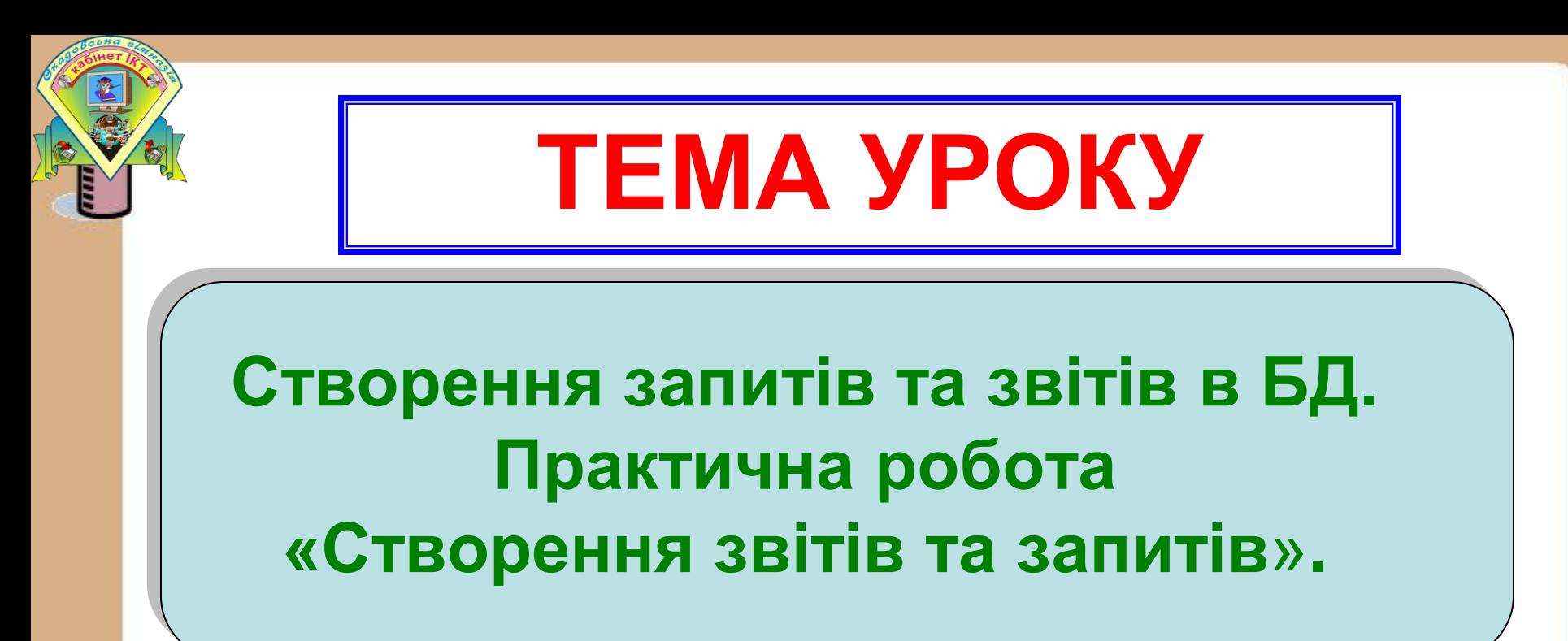

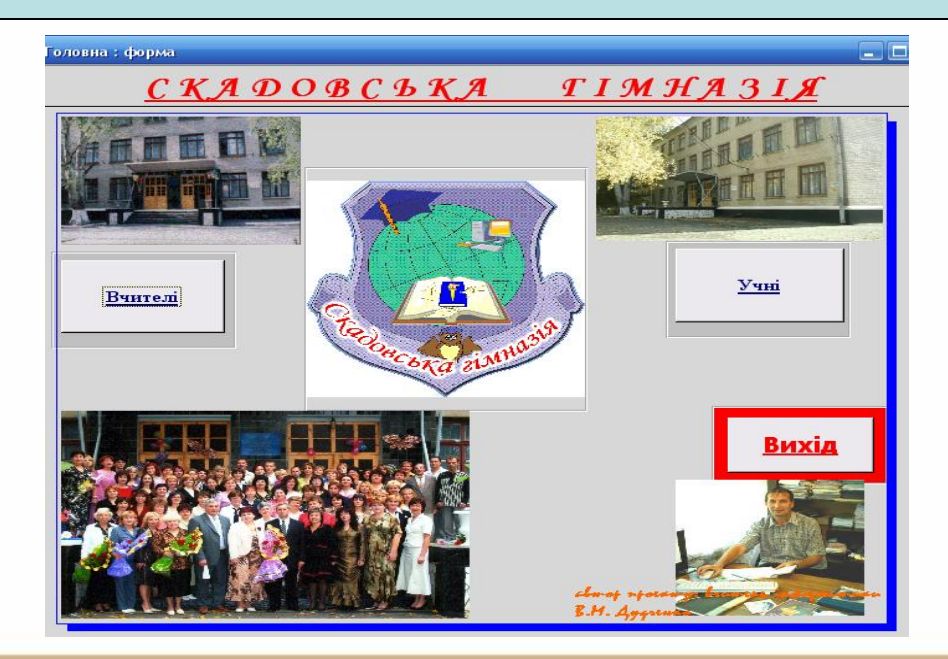

*План уроку* 

- **1. Перевірка вивчення й виконання домашнього завдання.**
- **2.Тестова перевірка – ТЕМИ 3\_6-3\_7.**
- **3.Створення запитів та звітів в базі даних.**
- **4.Практична робота – стор. 197 №2, 4, 6 – стор.206 №1, 5 - оцінювання.**
- **5.Підсумки уроку та домашнє завдання.**

# **ПРИГАДАЙ, ТИ ЦЕ ЗНАЄШ!**

- **1. Які типи зв'язків можуть існувати між таблицями бази даних?**
- **2. Які особливості зв'язку "один" до " одиного"?**
- **3. Які особливості зв'язку "один" до "багатьох"?**
- **4. Яке призначення вікна "Схема данных"?**
- **5. Яке призначення вікна "Добавить таблицу"?**
- **6. Яким необхідним умовам повинні відповідати поля для забезпечення цілісності даних при утворенні зв'язкв між ними?**
- **7. Яке призначення ключового поля?**
- **8. Яким вимогам повинні відповідати ключові поля ?**

# **ПРИГАДАЙ, ТИ ЦЕ ЗНАЄШ!**

- **1. Для чого потрiбно впорядковувати данi?**
- **2. Як вiдсортувати данi таблицi?**
- **3. Як Access сортує числа в текстових полях?**
- **4. Якi особливостi сортування "порожнiх" полiв?**
- **5. Як сортуютья поля об'єкту OLE в Access 97 ? Якi можливостi надає вiкно пошуку "Найти" ? Якi можливостi надає вiкно пошуку "Найти и заменить"?**
- **8. Якi символи пiдстановки можна застосовувати в рядку "Образец" вiкон пошуку, пошуку та замiни?**
- **9. Яке призначення фiльтрiв в таблицях? 10. Як можна класифiкувати фiльтри? 11. Де i за яких умов зберiгаються фiльтри? 12. Як створити "розширений фiльтр"?**

## **ПОНЯТТЯ ЗАПИТУ В РЕЛЯЦІЙНІЙ БАЗІ ДАНИХ ЗРОЗУМІЙ, ЦЕ ПРОСТО!**

Запит у системі Access використовують для пошуку з однієї чи кількох таблиць та виведення на екран даних, які відповідають умові, визначеній користувачем.

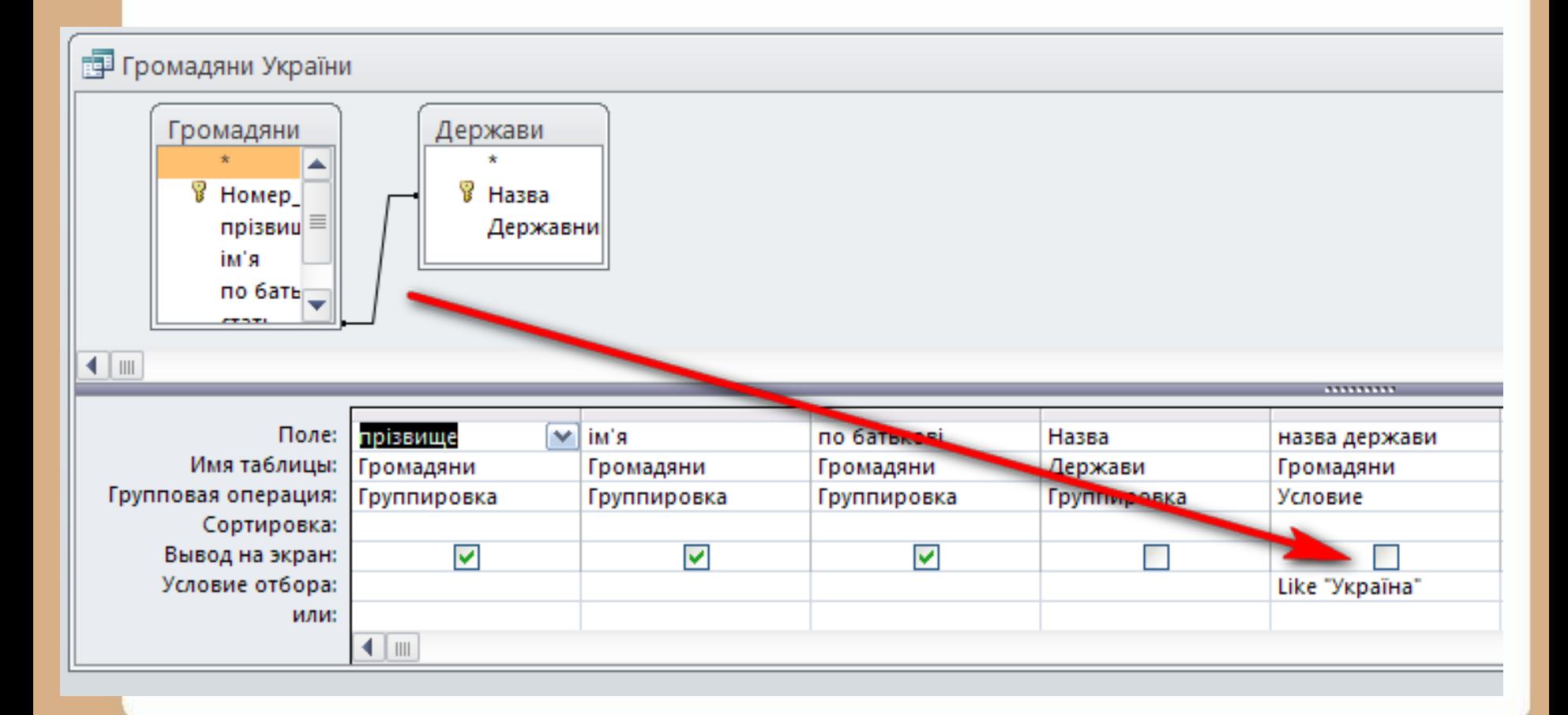

## **ПОНЯТТЯ ЗАПИТУ В РЕЛЯЦІЙНІЙ БАЗІ ДАНИХ ЗРОЗУМІЙ, ЦЕ ПРОСТО!**

Запит у системі Access використовують для пошуку з однієї чи кількох таблиць та виведення на екран даних, які відповідають умові, визначеній користувачем.

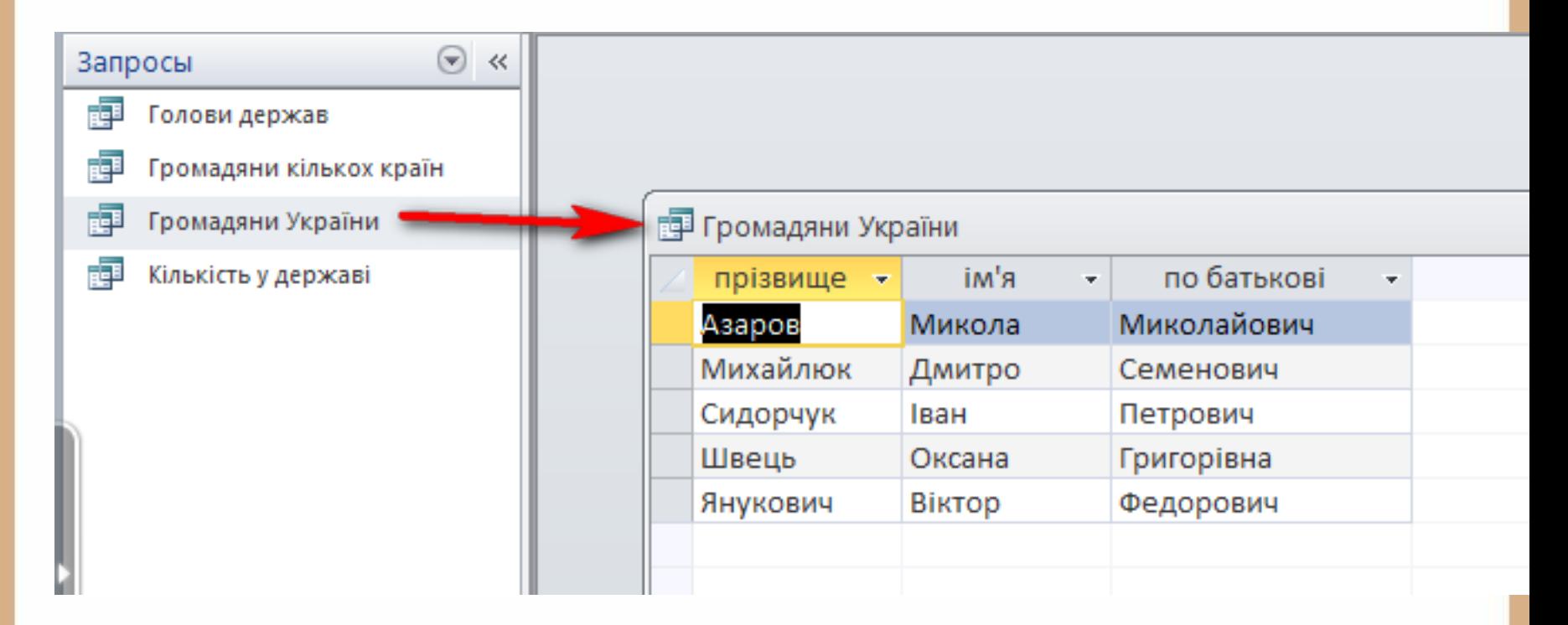

## **ПОНЯТТЯ ЗАПИТУ В РЕЛЯЦІЙНІЙ БАЗІ ДАНИХ ЗРОЗУМІЙ, ЦЕ ПРОСТО!**

Через запит можна **поновлювати** дані в таблицях, **доповнювати** та **вилучати** записи. Запит будується на **основі однієї або декількох таблиць**  бази даних. Крім того, можуть використовуватися збережені таблиці, одержані в результаті виконання інших запитів.

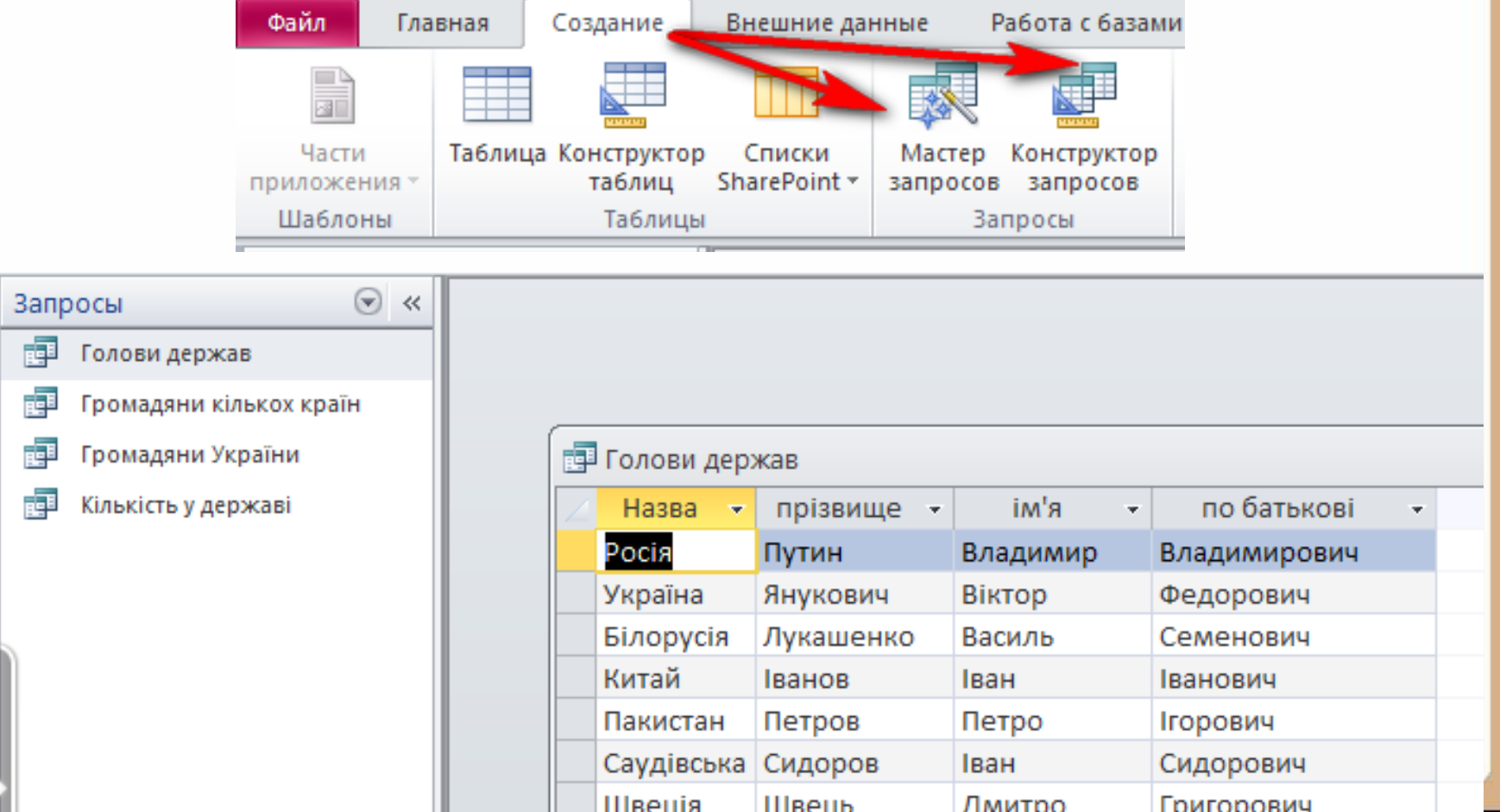

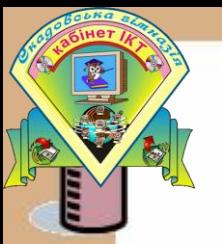

### *ПРИЗНАЧЕННЯ ЗАПИТІВ*

- вибрати записи, що задовольняють умовам відбору;
- включити в підсумкову таблицю запиту потрібні поля;
- виконати обчислення для кожного з отриманих записів;
- згрупувати записи з однаковими значеннями в одному або декількох полях і виконати для них групові функції;
- поновити поля у вибраній підмножині записів;
- створити нову таблицю бази даних, використовуючи дані з наявних таблиць;
- вилучити вибрану підмножину записів із таблиці бази даних;
- додати деяку підмножину записів до іншої таблиці.

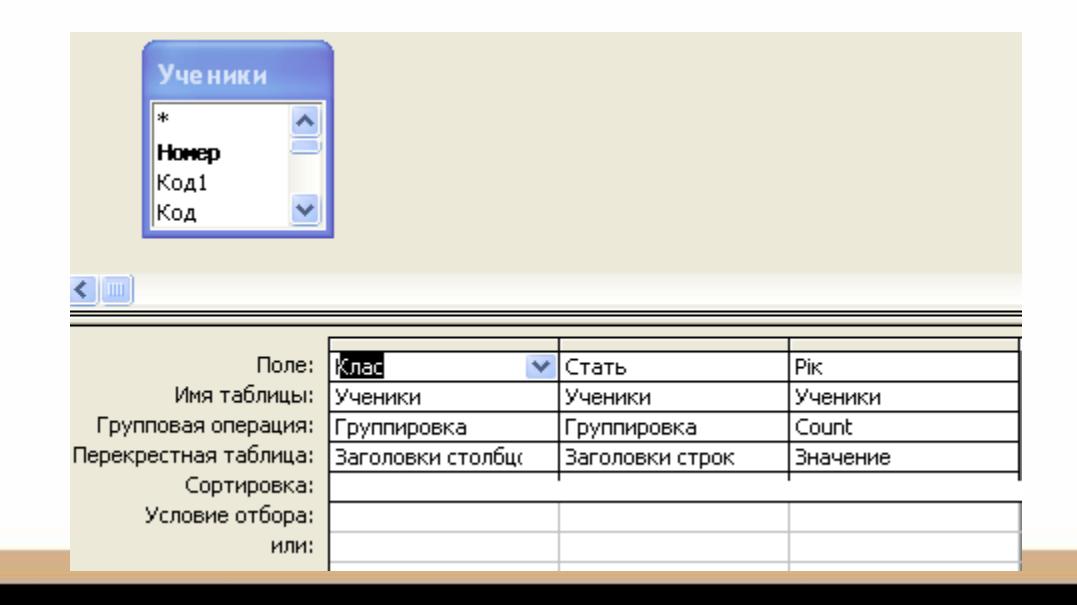

#### *ПРИЗНАЧЕННЯ ЗАПИТІВ*

вибрати записи, що задовольняють умовам відбору;

- включити в підсумкову таблицю запиту потрібні поля;
- виконати обчислення для кожного з отриманих записів;
- згрупувати записи з однаковими значеннями в одному або декількох полях і виконати для них групові функції;
- поновити поля у вибраній підмножині записів;
- створити нову таблицю бази даних, використовуючи дані з наявних таблиць;
- вилучити вибрану підмножину записів із таблиці бази даних;
- додати деяку підмножину записів до іншої таблиці.

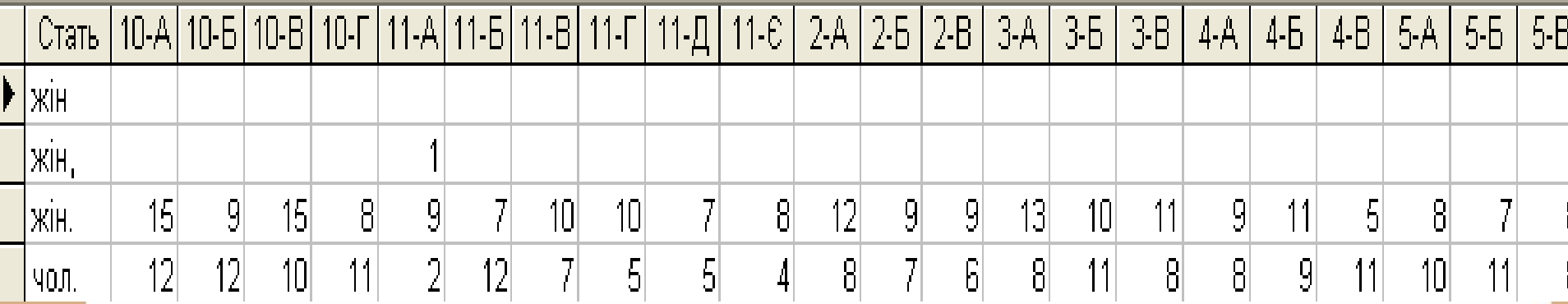

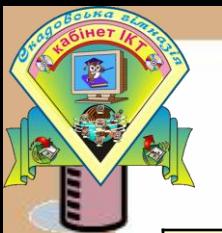

#### *ВИДИ ЗАПИТІВ*

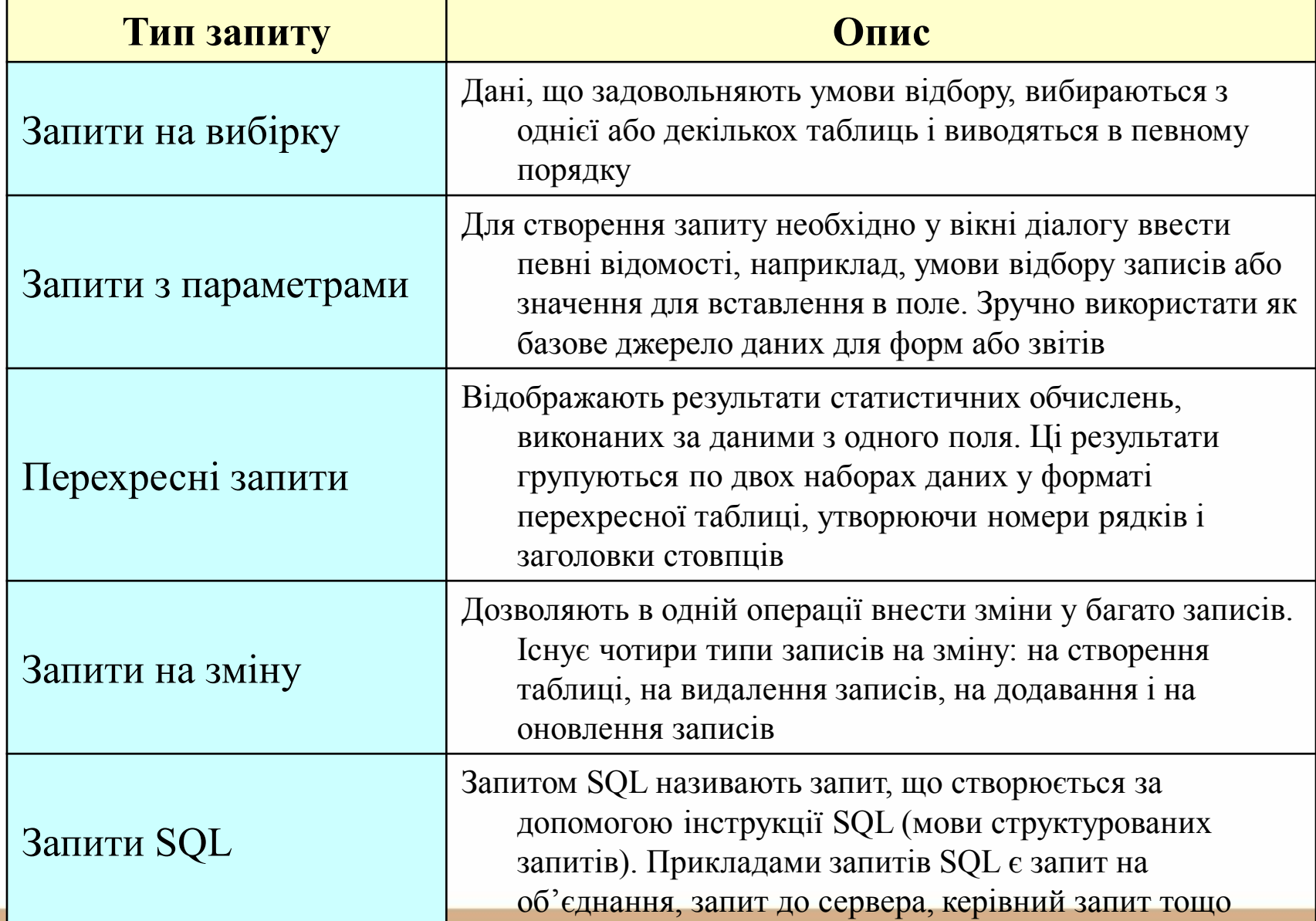

## **ПОНЯТТЯ ЗВІТУ В РЕЛЯЦІЙНІЙ БАЗІ ДАНИХ ЗРОЗУМІЙ, ЦЕ ПРОСТО!**

*Звіт* — це засіб створення і друкування підсумкових документів за наявною в БД інформацією. Звіт можна створити на основі таблиць

або запитів.

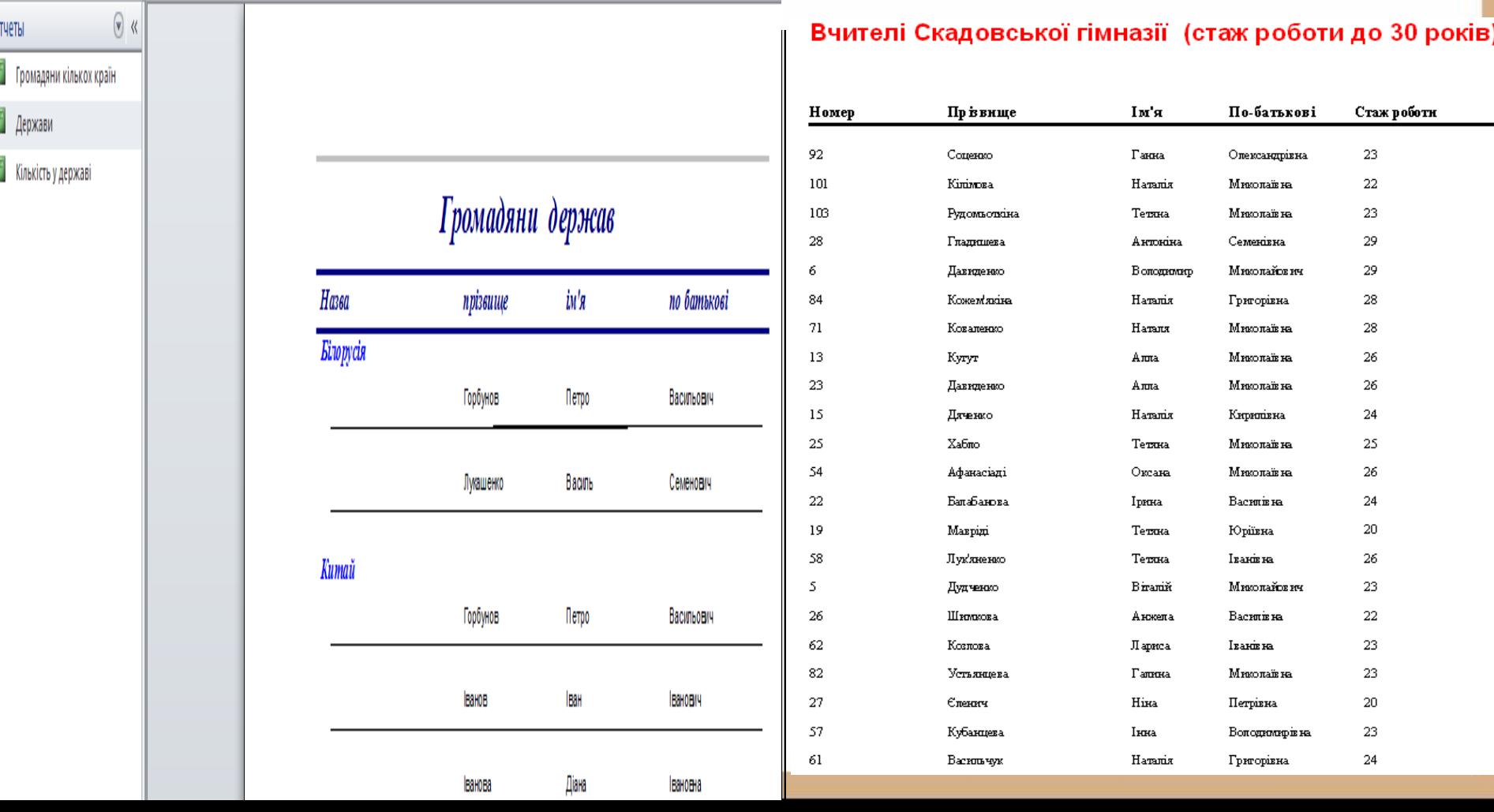

### **СКЛАДОВІ ЧАСТИНИ ЗВІТУ**

- *1. Заголовок* інформація на початку першої сторінки (назва).
- *2. Верхній колонтитул* інформація на початку кожної сторінки (заголовки стовпців таблиць).
- *3. Область даних* відображення даних із таблиць або запитів.
- *4. Примітка групи*  інформація в кінці групи даних (підсумок за групою).
- *5. Нижній колонтитул* інформація в кінці кожної сторінки (номер сторінки).
- *6. Область приміток звіту* інформація в кінці останньої сторінки (підсумкові обчислення за всіма записами звіту).

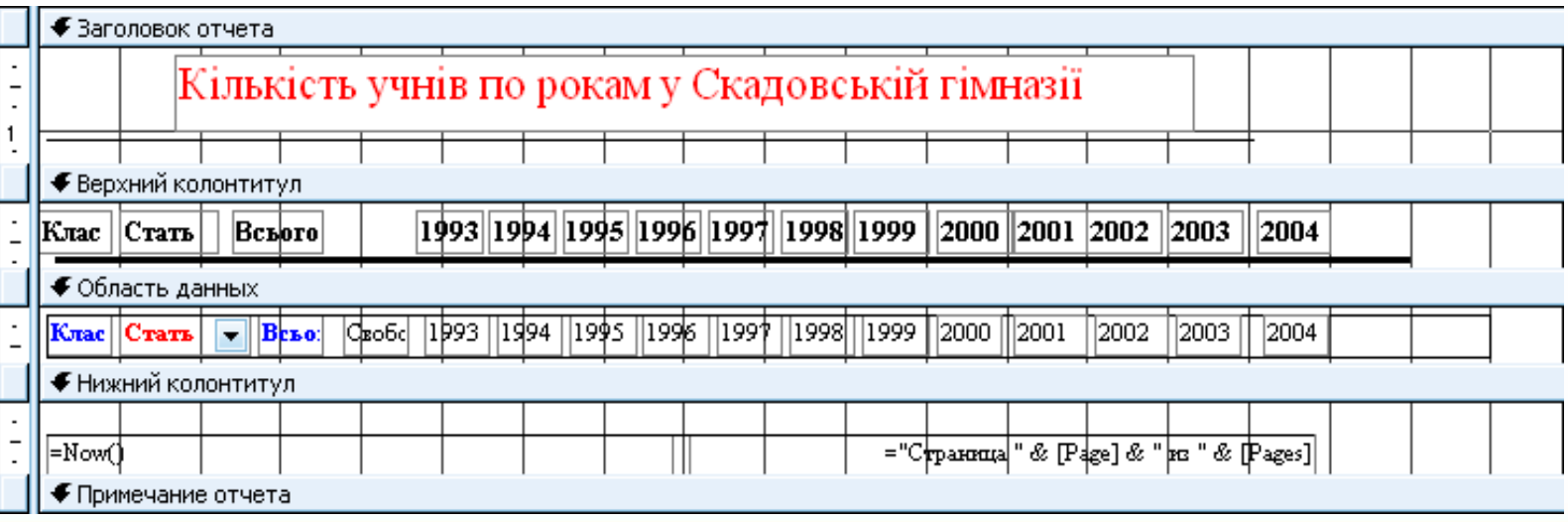

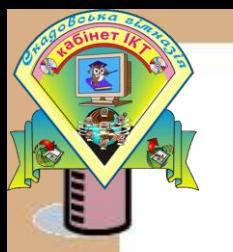

#### РЕЗУЛЬТАТ РОБОТИ ЗВІТУ

Кількість учнів по рокам у Скадовській гімназії

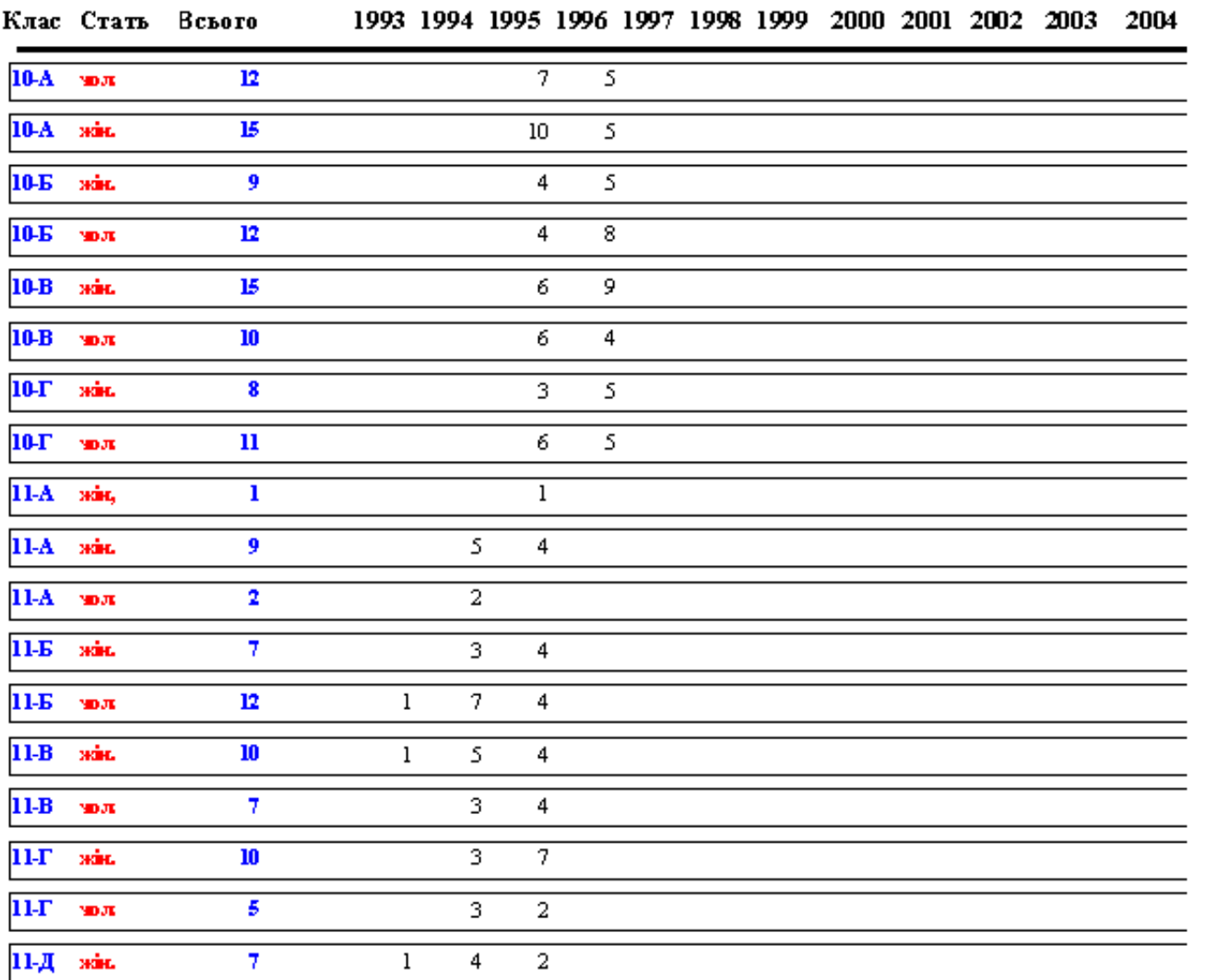

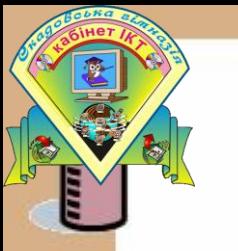

## ЗРОЗУМІЙ, ЦЕ ПРОСТО! СПОСОБИ СТВОРЕННЯ ЗВІТІВ

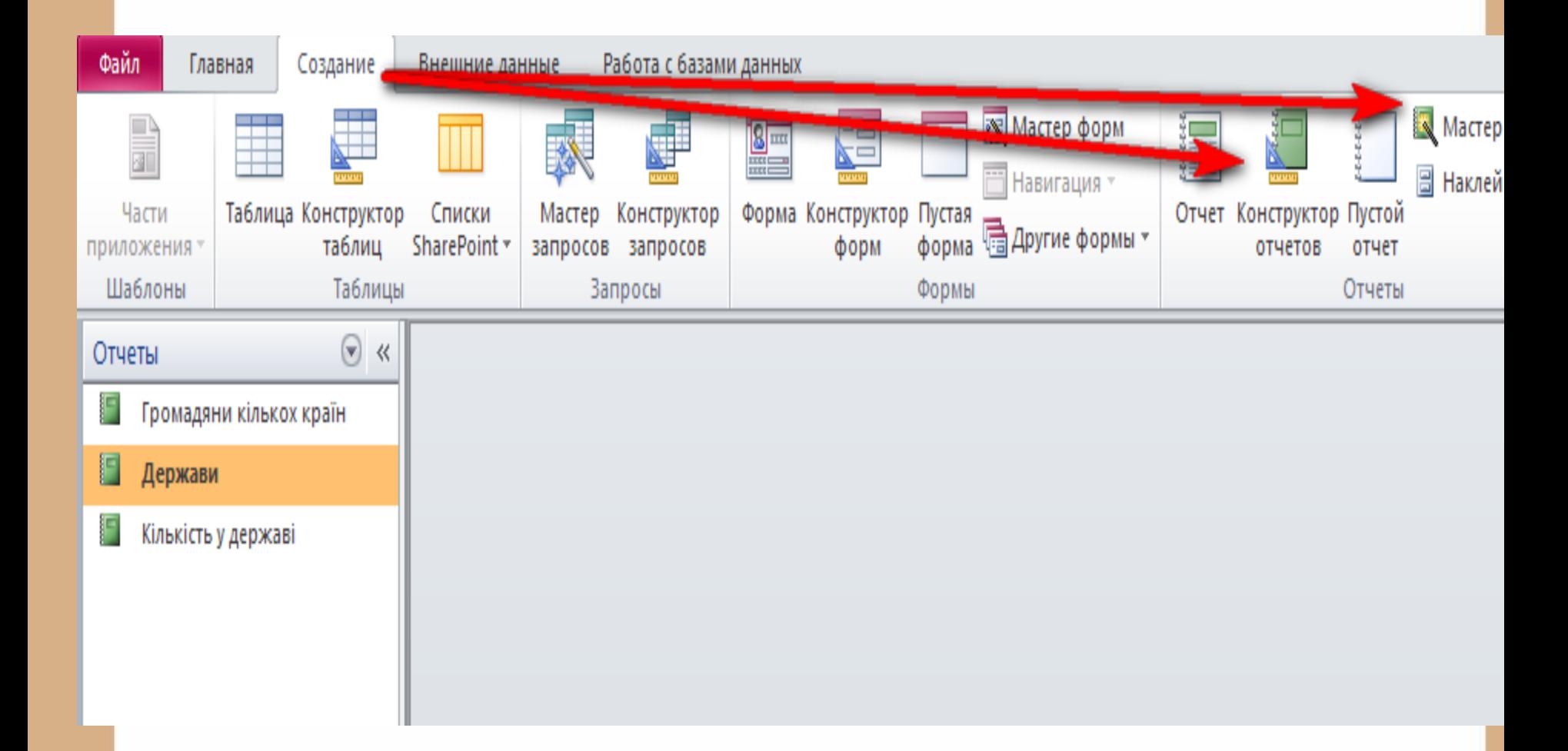

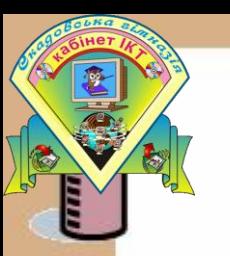

## ВИКОНУЙМО РАЗОМ, ЦЕ ПРОСТО!

## Практична робота: Створення звітів та запитів в СУБД ACCESS

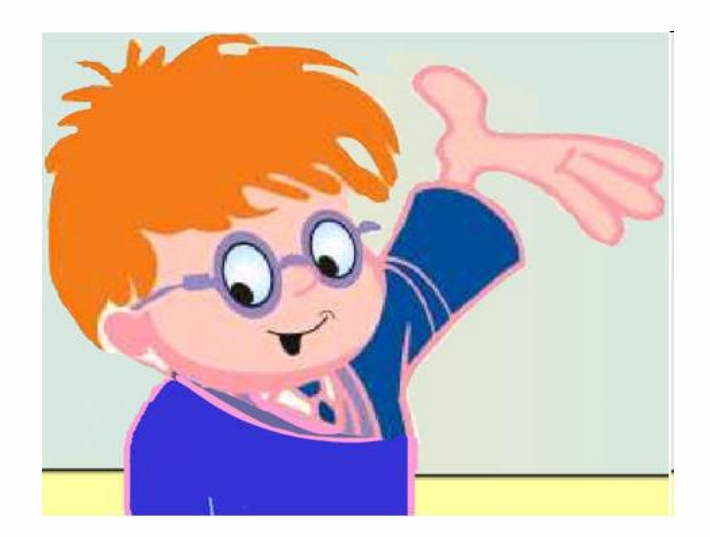

# Домашнє давдання

- 1. Опрацювати сторінки 190-206
- **2. Підготуватися до тематичного оцінювання з теми РОЗДІЛ 3**
- 3. Виконати практичну роботу №9 стор.210

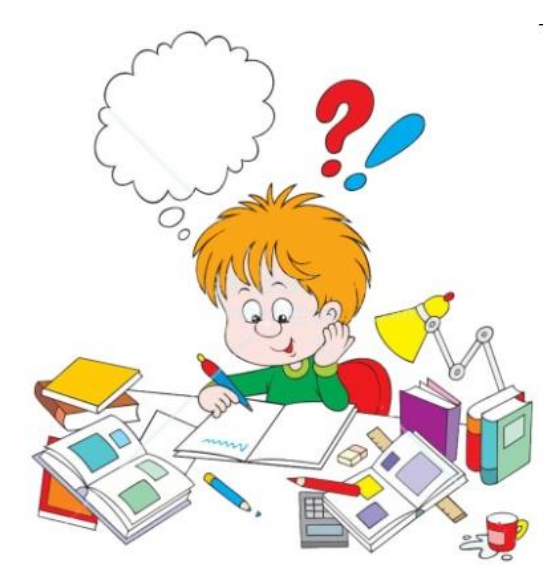